# **RISC-V Technical Meetings**

# Click Here to Join a Technical Meeting

# **Scheduling**

### **Time Zone Sensitivity**

Schedule meetings at times that are as convenient as possible for participants in different time zones. You can use resources like Time and Date, World Time Buddy, and many others to properly identify the best time for meeting.

NOTE: The time zone of reference is Pacific Time; to avoid meeting time conflicts, all meetings should be scheduled using that time zone.

### **Public Calendar**

All RISC-V Technical Meetings are public available and listed in your timezone at **tech.riscv.org/calendar**.

### Inviting

Always schedule a meeting using your own calendar and, to ensure that your meeting is included in the RISC-V Technical Calendar, please include tech.meetings@riscv.org in your meeting invitation list during the scheduling process.

**NOTE:** You can complete this step yourself once you get the Zoom credentials from RISC-V Staff.

### **Timely Cancellation**

For effective communication, please cancel meetings at least 24 hours in advance (and delete it from the Technical Calendar). Additionally, it's important to notify the Group mailing list about the cancellation to keep all members informed and updated.

To cancel a meeting, ensure you delete it from your calendar. This should automatically remove the meeting from the tech. meetings@riscv.org calendar.

### **Meeting Time Slots**

In 2024, RISC-V International undertook a review of its Technical Meetings to enhance their effectiveness and efficiency. This initiative led to the introduction of designated time blocks allocated specifically to various groups. When you are scheduling a new meeting, you must align it with the appropriate time block assigned to your respective group, be it the Governing Horizontal Committee, ISA Committee, Governance, or the Technical Steering Committee. You can find the Chairs/Vice-Chairs of each Horizontal Committee here.

## **Preparing**

### **Agenda**

Send a detailed agenda in advance, including the meeting's purpose, topics to be discussed, and expected outcomes. Ideally, **share the agenda at least 48 hours in advance**, given RISC-V International global context where different time zones can affect the working hours of attendees. **If that's not feasible, ensure it's sent no later than 24 hours before the meeting**.

### **Inclusive Language and Communication**

Use clear, simple language and avoid idioms or regional phrases that might not be understood globally. Encourage the use of visual aids or slides to support verbal communication.

#### **Cultural Awareness**

Be aware of and respectful towards the cultural norms and practices of all participants. This can include understanding different communication styles, attitudes towards hierarchy, and meeting etiquette.

#### Zoom

RISC-V International uses Zoom as its primary meeting tool. You can learn how to get started with Zoom here and you can download it here. Zoom also provides a comprehensive set of guides and troubleshooting resources in multiple languages, which can be accessed here.

# Subscribing to the RISC-V Technical Calendar

To stay informed about all meetings related to the technical aspects of RISC-V International, please make sure to subscribe to the **Technical Calendar** on your device.

The URL of the RISC-V Public Calendar is:

#### **Tech Meetings URL**

https://calendar.google.com/calendar/u/0?cid=dGVjaC5tZWV0aW5nc0ByaXNjdi5vcmc

You can click on the links below to learn how to import the RISC-V Tech Calendar.

#### Google Calendar | Outlook | MacOS | IPad OS or iOS | Android | ICS

For added convenience, you have the option to download the ICS file for the calendar. However, please be aware that by using the ICS file, you might not receive live updates, such as notifications about meeting cancellations. It's important to regularly check the online calendar for the most current information.

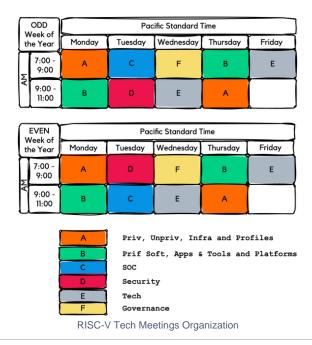

# **Meeting**

# **Starting a Meeting**

For one hour meetings, start 5 minutes after the scheduled time. For 30 minutes meeting, start on time.

#### **Disclosures**

For all RISC-V Meetings, it is mandatory to display Disclosures at the beginning of each session. To ensure consistency and adherence to standards, please use the pre-recorded version of the Disclosures, which can be accessed here. This practice helps maintain uniformity across all meetings. The presentation with the Disclosures can be found here.

### **Encumbered Information**

To ensure the integrity and compliance of RISC-V operations, individuals are urged to exercise caution when using or discussing information that may be encumbered, meaning it is potentially restricted by licensing agreements or due to its sensitive nature, within any RISC-V venues. It is paramount that the status of such information is verified before it is shared or utilized. This approach is designed to safeguard against inadvertent misuse of material that may not be freely distributable or accessible. You can find the Encumbered Information Policy here.

# Only RISC-V Members May Attend Meetings

Non-members are asked to please leave. Members share IP protection by virtue of their common membership agreement. Non-members being present jeopardizes that protection.

# **Chairs Best Practices Policy**

### Recording

To facilitate those who are unable to attend your meeting in real time, you have the option to record the meeting. This allows others to watch it later and stay informed about the discussions. Zoom offers two recording options: local and cloud-based. For consistency and ease of access, it's recommended to always choose cloud recording. If you do not receive an email from Zoom containing the link to the recorded meeting, please reach out for assistance by sending an email to help@riscv.org.

# Requesting Access to Recorded Zoom Meetings

If your Zoom meeting was recorded in the cloud and you need access to the recording, please send an email to <a href="help@risc.org">help@risc.org</a>. Include the meeting title, the date, and the time it occurred in your request.

## **Taking Notes Collaboratively**

RISC-V International provides an **Etherpad** service for collaborative note-taking during meetings, which does not require a login. Simply access **tech.riscv.org/etherpad** to create your pad. Please note that data on Etherpad is meant to be transient. For long-term storage and reference, meeting minutes should be documented and stored either on GitHub, within the administrative repository at **github.com/riscv-admin**, or on **Google Drive** for easy access and archival.

Meeting minutes should be easy to find by anyone, so ensure you set its location in the Jira related to your Group:

| Charter       | пітрэ.//9ітнар.сопі/пэсу-ааппіп/апріт |
|---------------|---------------------------------------|
| Meeting Notes |                                       |
|               | Group's Meeting Notes Location        |

A list of all active Groups can be found here.

If you are an Acting Chair or Chair, ensure you review the Chairs Best Practices Policy.

# **Code of Conduct**

If inappropriate behavior recurs during a meeting, adjourn the meeting immediately and report the incident to either <a href="mailto:help@riscv.org">help@riscv.org</a> or the dedicated code of conduct email at <a href="mailto:conduct@riscv.org">conduct@riscv.org</a>. The RISC-V International Code of Conduct can be found <a href="mailto:help@riscv.org">here.</a>

### **GitHub**

Information on your responsibilities around GitHub can be found in the GitHub Repo Structure & Administration Policy.

# **Meeting Minutes and Action Items**

Provide clear and concise meeting minutes or summaries post-meeting, including action items and responsibilities. Ensure these documents are accessible and understandable to all participants.

If you need help, send and email to help@riscv.org or open an issue at help.riscv.org.